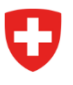

**Office fédéral du sport OFSPO** Jeunesse+Sport

# **Importation de personnes dans la formation des jeunes**

# **Étape 1: Chargement**

Téléchargez le fichier csv mis à disposition et remplissez-le en fonction des exigences ci-dessous. Il peut ensuite être téléchargé à l'aide de la fonction «Télécharger le fichier CSV». Il faut noter que seul ce fichier peut être utilisé pour l'importation.

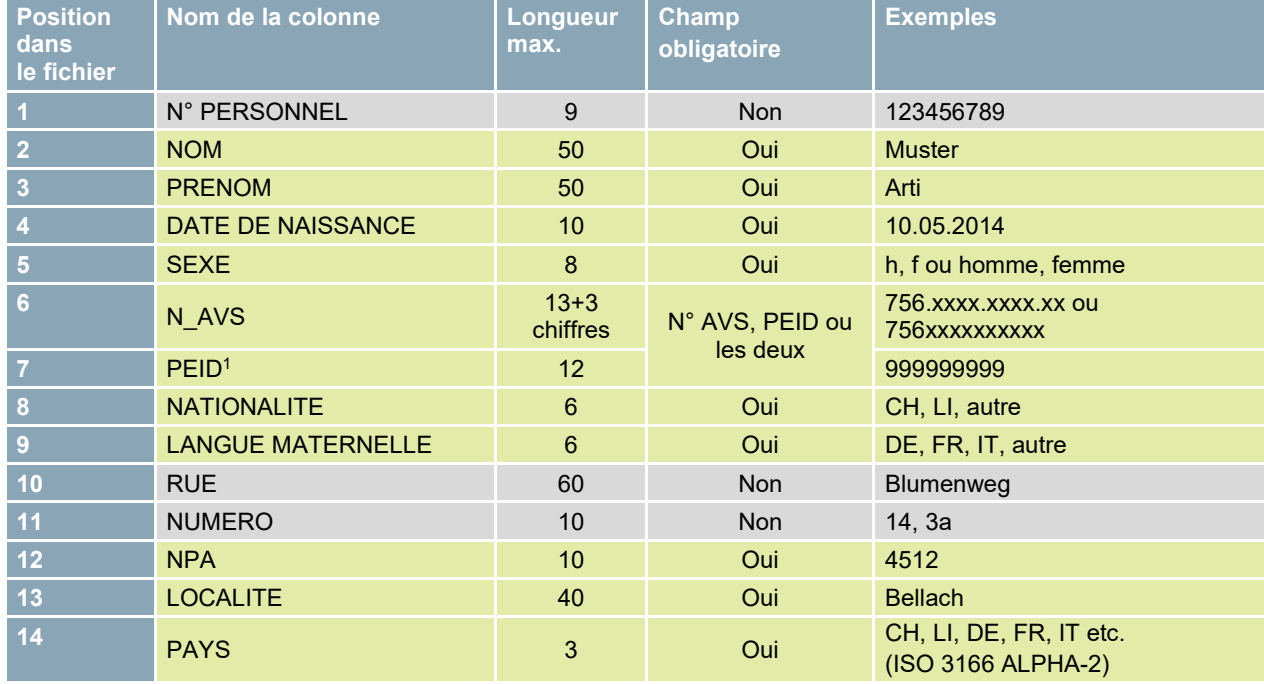

Veuillez tenir compte des points suivants lorsque vous remplissez le fichier CSV:

<span id="page-0-1"></span>L'en-tête du fichier CSV (1<sup>re</sup> ligne), qui comprend le nom des colonnes, est obligatoire. Ces colonnes ne doivent être ni supprimées ni déplacées.

Les champs obligatoires doivent contenir des valeurs dans le format requis.

Les champs non obligatoires peuvent en contenir ou non (pas d'obligation).

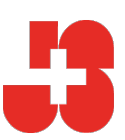

<span id="page-0-0"></span><sup>&</sup>lt;sup>[1](#page-0-1)</sup> N° d'identification personnel (n° d'assurance sociale du Liechtenstein)

## **Étape 2: Contrôle du document CSV**

Après le téléchargement, le système vérifie si le fichier csv a été bien complété. Si ce n'est pas le cas, le système affiche l'erreur et la ligne correspondante. Le fichier doit être corrigé et téléchargé à nouveau.

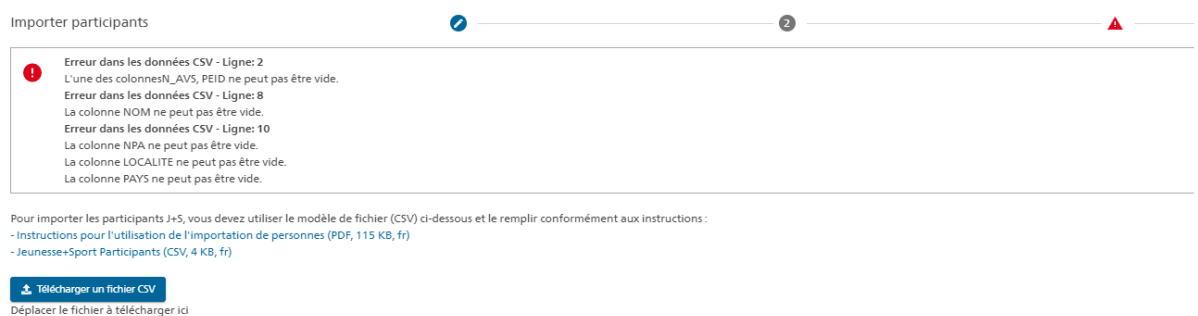

Illustration 1: message d'erreur en cas de fichier CSV mal complété

## **Étape 3: Contrôle des doublons**

Si le fichier csv a été rempli correctement, le système affiche un aperçu de toutes les personnes du fichier avec leurs données. Dans cet aperçu, les données des personnes sont affichées exactement comme elles ont été remplies dans le fichier csv.

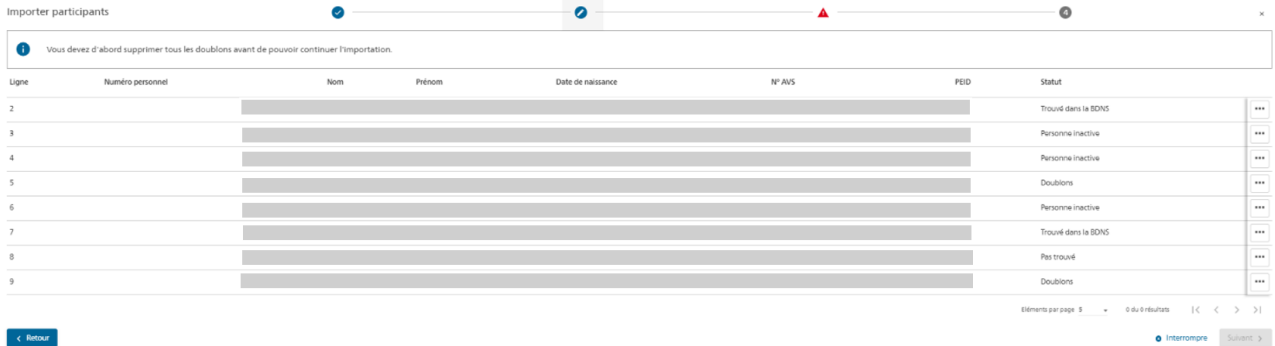

Illustration 2: aperçu de toutes les personnes à importer

La dernière colonne «Statut» indique le résultat du contrôle des doublons. Avant que les personnes puissent être importées dans la base de données, la BDNS vérifie qu'il n'y a pas de personne identique (même n° AVS ou même PEID) qui ne soit pas déjà saisie dans la base de données. Le contrôle donne l'un des résultats suivants:

#### • **Trouvé dans la BDNS**

«Trouvé dans la BDNS» signifie qu'une personne avec le même numéro AVS ou le même PEID existe déjà dans la BDNS. Celle qui existe déjà est donc utilisée.

• **Doublons**

Cette personne existe plusieurs fois dans la BDNS et doit être supprimé de la liste. Sinon, l'importation ne peut pas être poursuivie. Pour cela, il faut cliquer sur le symbole à trois points de la personne concernée et sur «Supprimer participant(e) de l'importation». Annoncez ces personnes à votre service cantonal du sports J+S, afin que les personnes saisies à double puissent être corrigées dans la BDNS.

#### • **Personne inactive**

Ces personnes du fichier csv ont également été trouvées dans la BDNS au moyen du n° AVS ou du PEID. En raison de leur statut, ces personnes ne peuvent pas être importées. Il s'agit d'un cas spécial qui ne se produit que très rarement. Annoncez ces personnes à votre service cantonal J+S, afin que les données personnelles erronées puissent être corrigées dans la BDNS.

#### • **Personne introuvable**

La personne n'existe pas encore dans la BDNS. C'est-à-dire que le contrôle des doublons n'a pas trouvé de personnes identiques dans la BDNS. Celles-ci seront traitées à l'étape 4.

## **Étape 4: Comparaison des personnes ayant le statut «Personnes introuvables»**

Les personnes dont le statut n'est «Personne introuvable» sont comparées avec le registre CdC à l'étape suivante (cliquer sur «Suivant»). La comparaison avec le registre se fait uniquement par le biais du numéro AVS ou du PEID. Seules les personnes ayant le statut «Personne introuvable» sont comparées avec le registre, les autres personnes ne sont pas comparées.

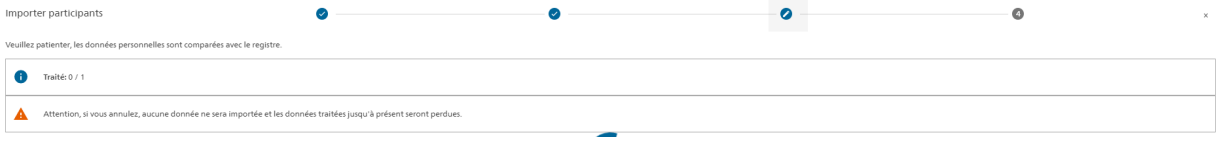

Illustration 3: Comparaison avec le registre

La comparaison avec le registre Cdc prend un certain temps, selon du nombre de personnes à comparer. Une fois la comparaison avec le registre terminée, les résultats s'affichent: «Trouvé dans le registre», «Non trouvé dans le registre» et «Erreur dans le registre».

| Importer participants                                                         |                  |     |        | $\sim$            | ◙      |      | $\bullet$<br>$\times$                                                              |
|-------------------------------------------------------------------------------|------------------|-----|--------|-------------------|--------|------|------------------------------------------------------------------------------------|
| Veuillez patienter, les données personnelles sont comparées avec le registre. |                  |     |        |                   |        |      |                                                                                    |
| $\bullet$<br>Traité: 1 / 1                                                    |                  |     |        |                   |        |      |                                                                                    |
| Ligne                                                                         | Numéro personnel | Nom | Prénom | Date de naissance | Nº AVS | PEID | Statut                                                                             |
| 8                                                                             |                  |     |        |                   |        |      | $\blacksquare$<br>Trouvé dans le registre                                          |
|                                                                               |                  |     |        |                   |        |      | $\vert \langle \quad \vert <$<br>Eléments par page \$ > 0 du 0 résultats<br>$>$ >1 |
| < Retour                                                                      |                  |     |        |                   |        |      | <b>O</b> Interrompre<br>Suivant >                                                  |

Illustration 4 : résultats de la comparaison des registres

Les personnes ayant le statut «Trouvé dans le registre» sont ajoutées au cours, les personnes ayant le statut «Non trouvé dans le registre» et «Erreur dans le registre» ne sont pas importées dans le cours.

#### Attention:

Ce sont toujours les données personnelles du registre qui sont valables. Cela signifie que les données personnelles de base renvoyées par le registre (nom, prénom, date de naissance, nationalité, sexe, nom de naissance) remplacent les valeurs du fichier csv. Si les données renvoyées par le registre contiennent des informations erronées, annoncez-le à votre service cantonal J+S Sport.

## **Étape 5: Aperçu avant l'importation**

Après la comparaison des registres, un dernier aperçu s'affiche avec toutes les personnes:

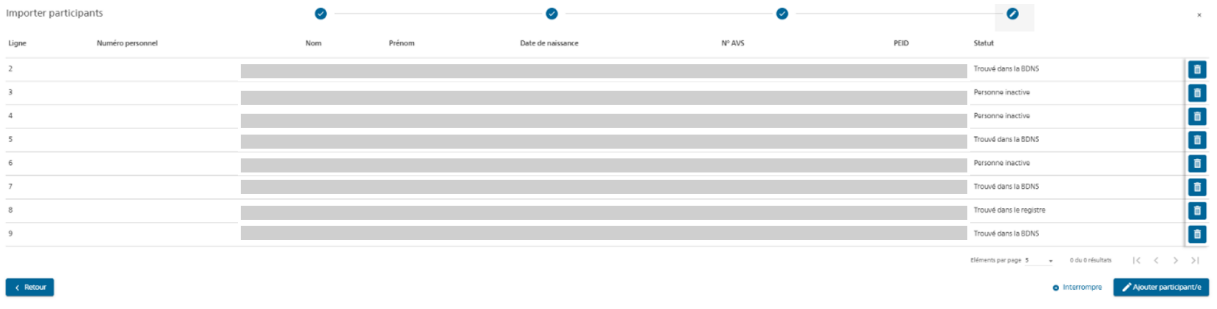

Illustration 5: dernier aperçu

### **Étape 6: Personnes dans les cours et camps**

Les personnes sont ajoutées au cours ou au camp.

- Il est important de noter que, dans un premier temps, seules 200 personnes au maximum peuvent être importées par fichier csv.
- L'adresse de domicile (rue, numéro, code postal, ville et pays) existant dans la BDNS est remplacée par l'adresse de domicile dans le fichier csv.
- Si une personne existant dans la BDNS ne dispose pas d'un e-mail ou d'un numéro de téléphone, ceux-ci seront repris du fichier csv.
- Si une personne existant dans la BDNS dispose déjà d'un e-mail ou d'un numéro de téléphone, ceux-ci ne seront pas remplacés.

Si vous avez des questions, contactez votre service cantonal J+S.